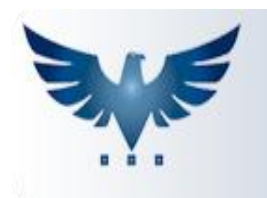

## **Como Inserir Fotos no Cadastro de Produtos**

O ICARUS permite a inserção das fotos dos produtos para que sejam exibidas na consulta de produtos e também no Relatório de Campanha de Telemarketing, além do Catálogo de Produtos. Qualquer imagem com o nome sem espaços no formato *.jpg* pode ser inserida no sistema, porém, para tornar o carregamento das imagens mais rápido e garantir a qualidade e estabilidade do programa adotamos algumas convenções:

- O nome do arquivo não deve conter espaços;
- O tamanho da imagem deve ser 122 pixels de largura por 146 pixels de altura;
- A imagem deve ter a extensão *.jpg*;
- As imagens devem estar gravadas conforme abaixo:

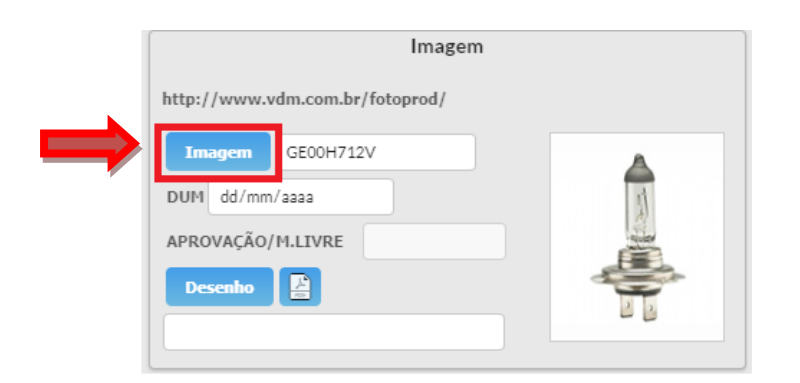

Clicando no botão **Imagem**, surgirá a pasta onde se encontram as imagens, que devem estar localizadas no caminho. Escolhida a imagem, aparecerá o nome do arquivo logo abaixo: Ex: GE00H712V.

## **Como Inserir Desenhos**

O ICARUS permite inserir desenhos, projetos da construção de determinado produto, para que sejam exibidos no Cadastro de Produtos.

Qualquer arquivo com o nome sem espaços no formato *.PDF* pode ser inserido no sistema, porém, para funcionamento do programa adotamos algumas medidas:

- O nome do arquivo não deve conter espaços;
- O arquivo deve ter a extensão *.PDF*;
- Deve ser definida uma pasta e colocar todos os desenhos de produto na pasta desejada<sup>1</sup>.

<sup>1</sup> Para definir o local da pasta, deve ser alterado o parâmetro na Tabela Auxiliar > Produto > HTTP.DWG:

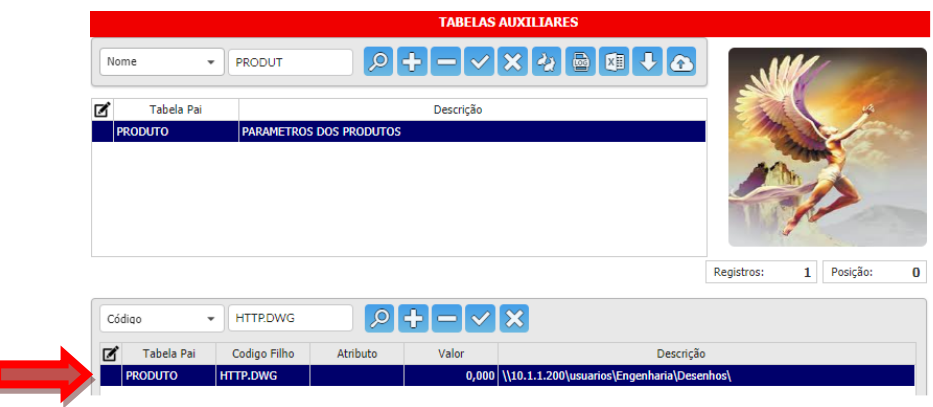

Para inserir, clique no botão **Desenho** e escolha o projeto de Desenho desejado para o produto escolhido.

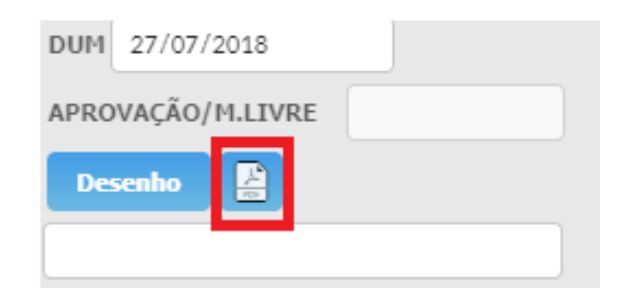

DUM: Data da Última Modificação

Aprovação: Data de conferência e aprovação do Desenho, colocado automaticamente, assim que a alteração do Cadastro do Produto for salva.

Ativando botões de Desenho na tabela de Usuários:

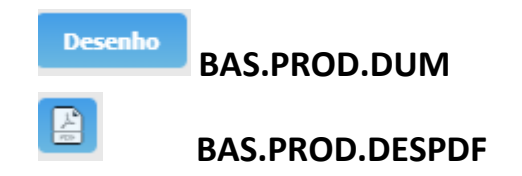